# **Ocean Mental Health Practice Support Program**

## **Definitions:**

"*eForm*" – The questionnaire that a patient completes on a tablet.

"Tablet Rules" – a programmable set of criteria, or instructions, that automatically *pre-loads* an eForm on the tablet for a patient to complete when they sign in to the tablet.

"eForm Actions" – programmable instructions that can add additional eForms for the patient to complete, depending on the answers to certain questions within the questionnaire, he/she is completing at the time.

# **The Flowsheet:**

```
Patient Check-in, all pts given tablet, 3-digit code entry \rightarrow Demographics Update
```
As a general workflow, all patients are handed a tablet on check-in. A personalized

identifier (3-digit code) is entered. The patient is automatically prompted to confirm (or update) his/her contact information.

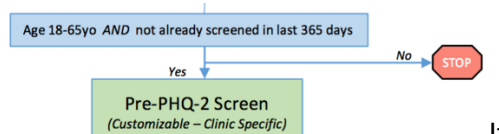

If the patient meets the criteria of age 18-65yo *AND* has

not already completed the Pre-PHQ-2 Screen in the last 365 days, then the tablet will proceed down the algorithm by loading the Pre-PHQ-2 eForm.

If the patient is *not* age 18-65yo, or has already been screened within the last year, then the tablet will *not* proceed any further down the algorithm.

*NOTE:* for most *EMRs* (Telus PS Suite, OSCAR, Accuro) that can pull data (like patient age) from *the actual EMR chart, this will all occur automatically. For some EMRs that do not fully integrate* with Ocean, the selection process for giving the tablet and/or loading the Pre-PHQ-2 eForm *must be done manually.*

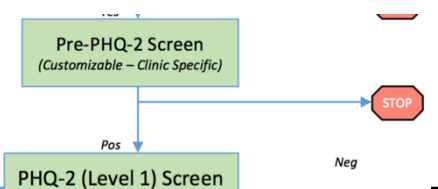

There is conflicting evidence on whether or not *all* patients should be screened for depression with a PHQ-2. Accordingly, screening can be targeted to only those with certain risk factors *(i.e. substance abuse; certain chronic medical conditions such as* diabetes, COPD, or chronic pain; family history of depression, etc). The "Pre-PHQ-2" eForm is used to identify these risk factors, based on the patients answers. This eForm can be customized to a clinic's individual preferences.

If a patient answers "no" to all of the risk factors, the "Pre-PHQ-2" screen is *negative*, and the tablet will not proceed any further down the algorithm. If a patient answers "yes" to one or more risk factors, the "Pre-PHQ-2" screen is positive and then the automated *eForm Actions* proceed to having the patient complete the PHQ-2 screen.

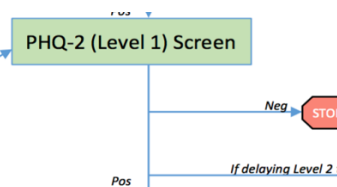

*<u>If delaying Level 2 to ans</u>* The patient completes the eForm for the PHQ-2, which is a fast, simple, 2-question questionnaire to screen for depression. If the patient answer "no" to both questions, the screen is *negative* and the tablet will not proceed any further down the algorithm. If a patient answers "yes" to either, then the screen is *positive* and then the automated *eForm Actions* proceed to having the patient complete the PHQ-9 screen.

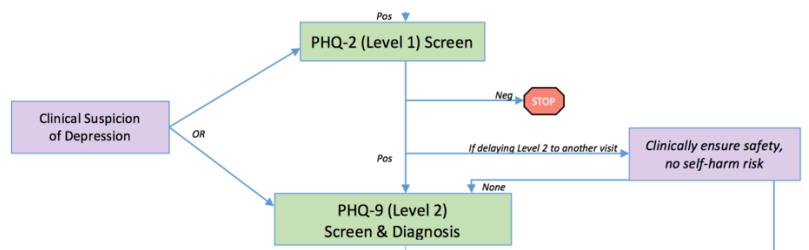

Sometimes patients will enter the

algorithm directly based on the clinician's clinical suspicion. For example, if a doctor notices ahead of time that a particular patient is booked in that day, and the doctor has a suspicion the patient may have depression (either related or unrelated to the visit reason that day), then the doctor can manually pre-load either the PHQ-2 or the PHQ-9 eForm for the patient to complete upon check-in. From there, the algorithm proceeds as normal.

Sometimes the clinical suspicion for depression may unexpectedly arise *during* a visit. In these cases, the doctor can quickly, *verbally*, apply a PHQ-2 screen to the patient. If positive, there may not be enough time left in that visit to fully and properly assess the patient for depression. In these cases, the doctor can have the patient complete PHQ-9 eForm using the tablet after the visit, before leaving, with the plan to have the patient return for a follow-up visit to explore the possible depression. (As part of this workflow, the doctor should clinically assess the patient to rule out the risk of self-harm and suicidal ideations prior to the patient leaving the exam room, in case the patient answers "yes" to thoughts of self-harm on the PHQ-9).

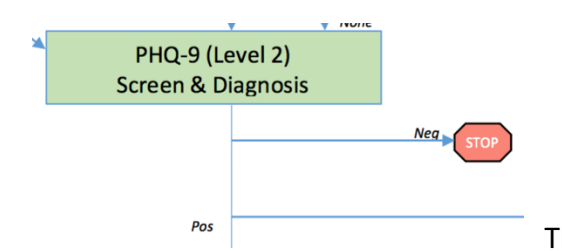

This is a central part of the algorithm. Here, the patient

completes the PHQ-9 eForm. The answers are used to confirm a diagnosis of depression, as well as the severity of depression. If the screen is negative, the tablet will not proceed any further down the algorithm. If the screen is positive, the algorithm branches out into many different possibilities depending on the patient's answers.

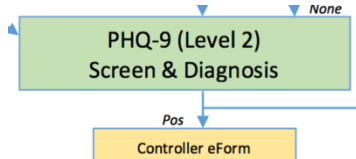

The "Controller" eForm is a "behind the scenes" piece of the

algorithm that is required to remember a patient's most recent PHQ-9 score and direct the frequency of follow-up screens on future visits. All that the patient sees here is a message that says, "Thank you for using this tablet. According to your answer, we'd like to ask you a few more questions about how you are feeling. Please click *next* to continue."

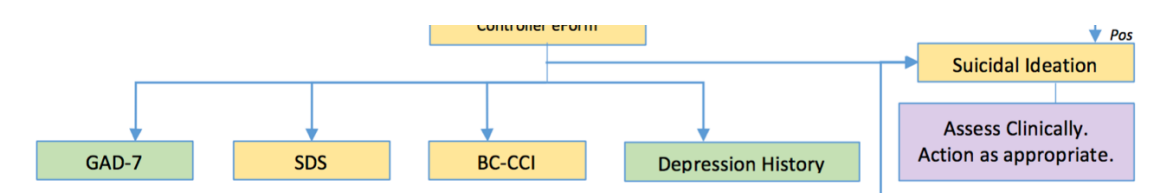

If the PHQ-9 is positive for depression, using the automated *eForm Actions*, certain additional eForms will be added for the patient to complete.

All patients with a positive PHQ-9 will be prompted to complete a GAD-7 questionnaire, as well as a "General Depression History" questionnaire. (Please refer to screenshot examples of these *eForms* at the end of this document).

10. If you checked off any problems, how difficult have those problems made it for you to Do your work, take care of things at home, or get along with other people?

 $\Box$  Not difficult at all  $\Box$  Somewhat difficult  $\Box$  Very difficult  $\Box$  Extremely difficult  $\Box$  Here in the PHQ-9, if a patient answers any of "Somewhat difficult", "Very difficult", or "Extremely difficult", then the patient will automatically be directed to also complete an eForm for the *Sheehan Disability Scale* ("SDS") to assess and quantify the impact depression is having on the patient's *function* at work/school, social, and family life.

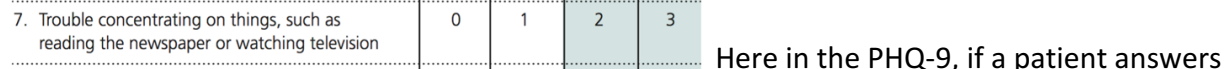

any of "Several Days" (1), "More than Half the Days" (2), or "Nearly Every Day" (3), then the patient will automatically be directed to also complete an eForm for the *BC-CCI* to more thoroughly assess and quantify the impact depression is having on the patient's concentration and cognitive abilities.

Finally, in the PHQ-9, if the patient answers "yes" to any questions regarding self-harm or suicidal ideations, then the note is flagged in *bold red font* and the patient will automatically be directed to also complete an eForm to explore the patient's risk of self-harm. Most importantly, the algorithm directs the clinician to assess the the patient's safety and take action as appropriate.

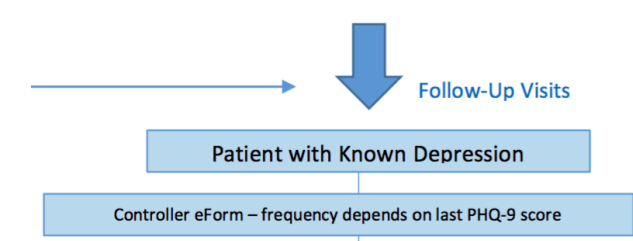

The final section of the algorithm applies to

patients with depression when they are being seen at follow-up visits. This applies to patients who have already gone through the first sections of the screening and diagnosis algorithm. As noted above, the "Controller" eForm is used to remember a patient's previous diagnosis of depression and most recent PHQ-9 score.

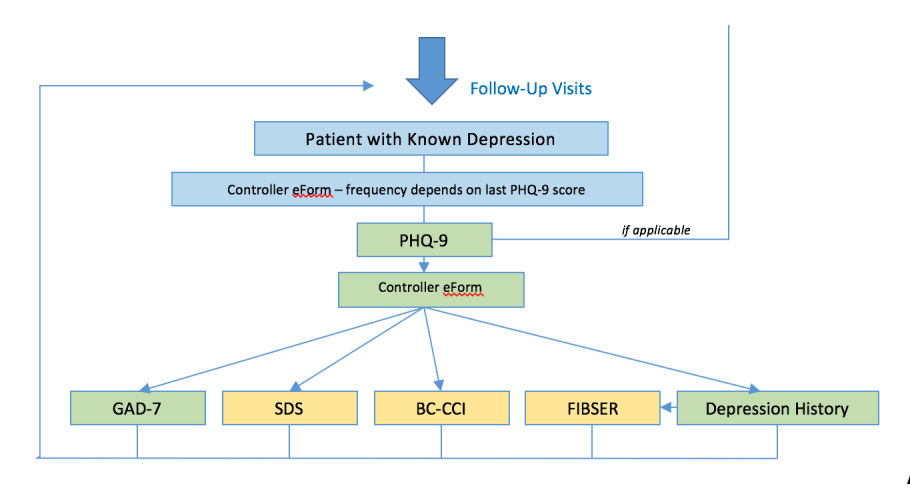

As above, when applicable,

patients will be automatically prompted to complete an updated PHQ-9 eForm.

Just as the in the first part of the algorithm, the automated *eForm Actions* will load additional eForms depending on the patients answers in the PHQ-9. Additionally, if the patient answers "yes" to having side effects from a depression-related medication in the "Depression History" eForm, then the *eForm Actions* will automatically load a FIBSER scale eForm to explore the severity of the side effects.

This cycle repeats itself on future follow-up visits. The frequency of reassessment depends on the patient's most recent PHQ score. The higher the PHQ-9 score, the more frequently the patient will be reassessed:

- If last PHQ-9 was less than 5, then will not automatically rescreen until 365 days.
- If last PHQ-9 was 5-9, then will not automatically rescreen until 183 days.
- If last PHQ-9 was 10-14, then will automatically rescreen after 30 days.
- If last PHQ-9 was 15 or higher, then will not automatically rescreen after 14 days.

# How to Turn Off the Algorithm for a Visit:

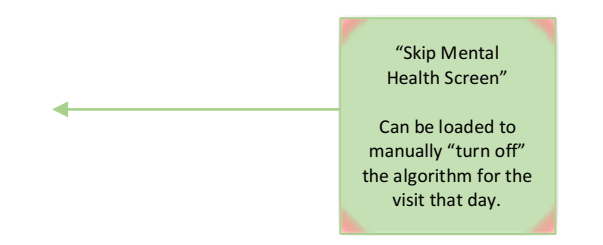

In a busy medical practice, there will be visits when it is too busy or inappropriate to explore mental health screening that day. For example, if a patient is already coming in for a complicated visit with many other issues to discuss, the clinician and/or the patient may not have time to go into mental health screening that day. In these instances, the clinician can simply *manually* add the eForm called "PSP Skip Mental Health Screen" to that visit. This will "turn off" the mental health algorithm for that visit.

When the "PSP Skip Mental Health Screen" eForm is added, the patient simply sees an extra page on their tablet that says "Thank you for using this tablet technology to improve patient *care. Please click "Next" to continue."*

## **Sample Screenshots:**

## PHQ-2 eForm and the text note it generates:

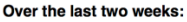

Have you felt down, depressed, or hopeless? Have you felt little interest or pleasure in doing things?

More than half the days  $\left|\hat{\mathbf{c}}\right|$  $\bullet$ Nearly every day

This panel shows how the note will appear in the chart. (drag this box out of the way as necessary)

PHQ-2 1. Feeling down, depressed or hopeless: "More than half the day

2. Anhedonia: "Nearly every day"<br>Score for @PHQ-2: 5 / 6 POSITIVE screen.

### PHQ-9 eForm and the text note it generates:

#### Over the last two weeks, how often have you been bothered by any of the following symptoms?

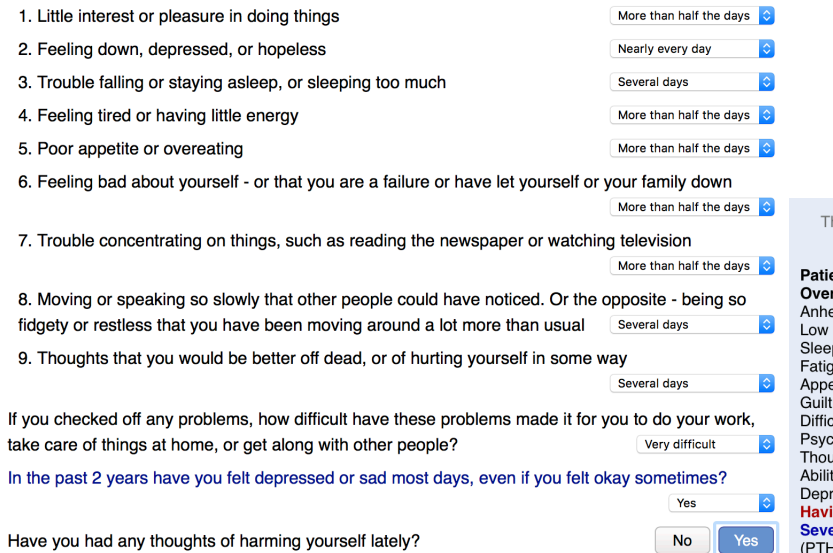

his panel shows how the note will appear in the chart. (drag this box out of the way as necessary)

# ent Health Questionnaire (PHQ-9) en relative weeks:<br>
edonia: More than half the days<br>
mood: Nearly every day<br>
p problems: Several days pp problems: Several days<br>gue: More than half the days<br>tetite problems: More than half the days<br>t: More than half the days<br>culty concentrating: More than half the days<br>chomotor changes: Several days<br>ughts of death or selfing thoughts of self-harm.<br>Prity Score for @PHQ-9: 16<br>HADMENTALHEALTHVISITTODAY)

## Suicidal Ideation eForm and the note it generates:

We understand you have expressed some thoughts of harming yourself recently.

#### PLEASE SEEK HELP

\*\* If you haven't already spoken with us about your most recent thoughts, please contact us immediately via phone for assistance.

If you cannot reach us right away, please call 911 or proceed immediately to the emergency department and tell them you are having some thoughts of harming yourself. We very much want to help you and ensure that you are safe. \*\*

In the meantime, you may answer the questions below to provide us with additional information.

How would you describe these thoughts of suicide or self-harm? (select all that apply)

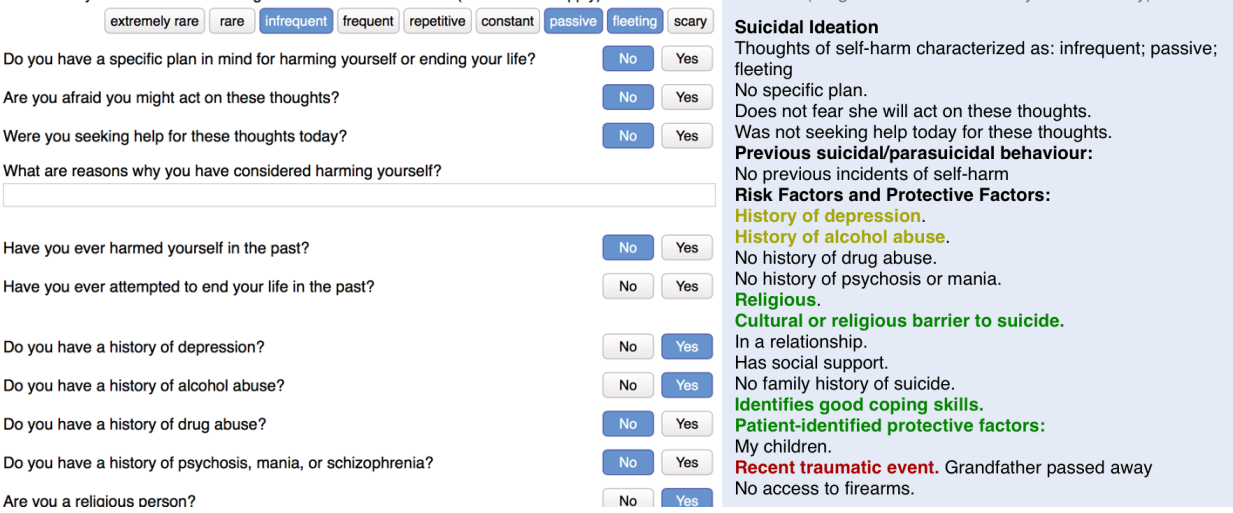

## General Depression eForm and the note it generates:

#### Depressed mood:

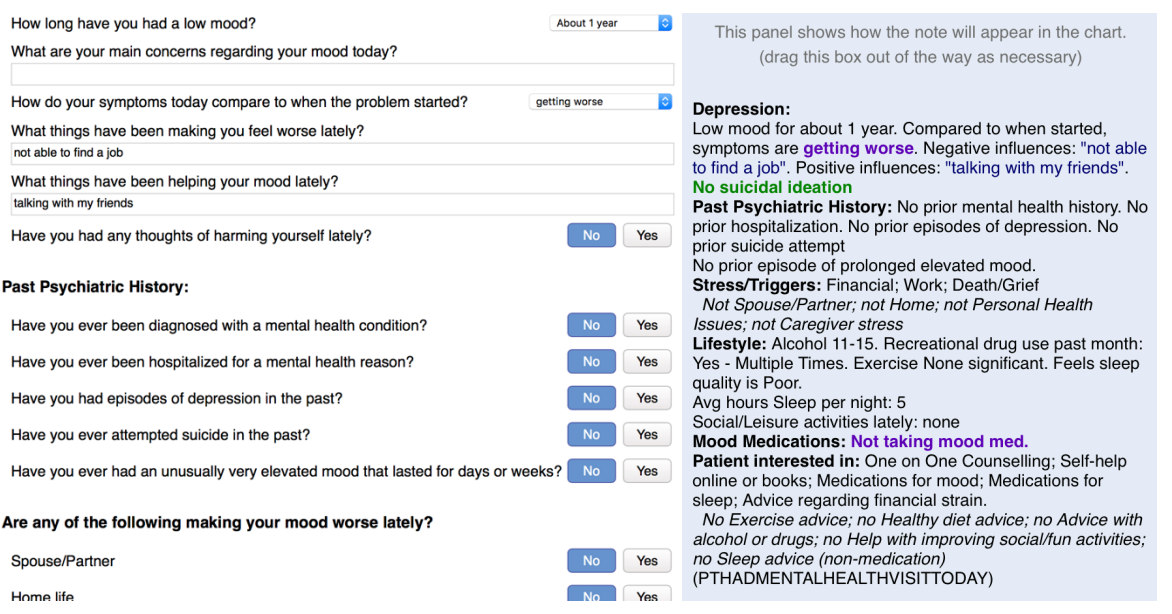

This panel shows how the note will appear in the chart. (drag this box out of the way as necessary)